## LINKING GUIDE FOR ATTORNEYS

Your PACER account must be upgraded before you can link to your CM/ECF account.

Note: Upgraded PACER accounts have login names with at least 8 characters

Go to <a href="https://www.pacer.gov/">https://www.pacer.gov/</a> > Manage My Account

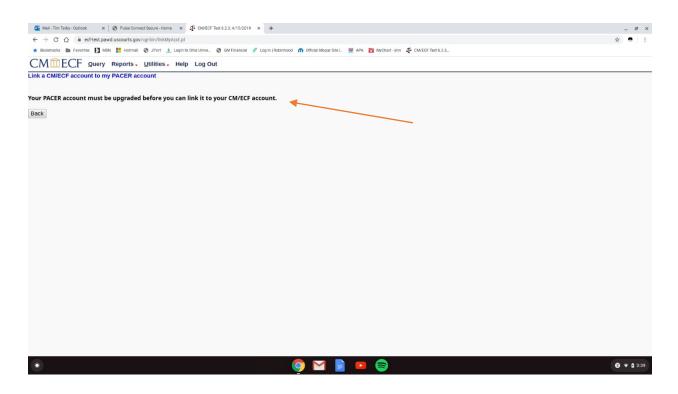

Go to <a href="https://www.pacer.gov/">https://www.pacer.gov/</a>

Manage My Account > Login into PACER using your PACER login and Password. Look at Account Type. If your Account Type is Legacy PACER then click the link for Upgrade.

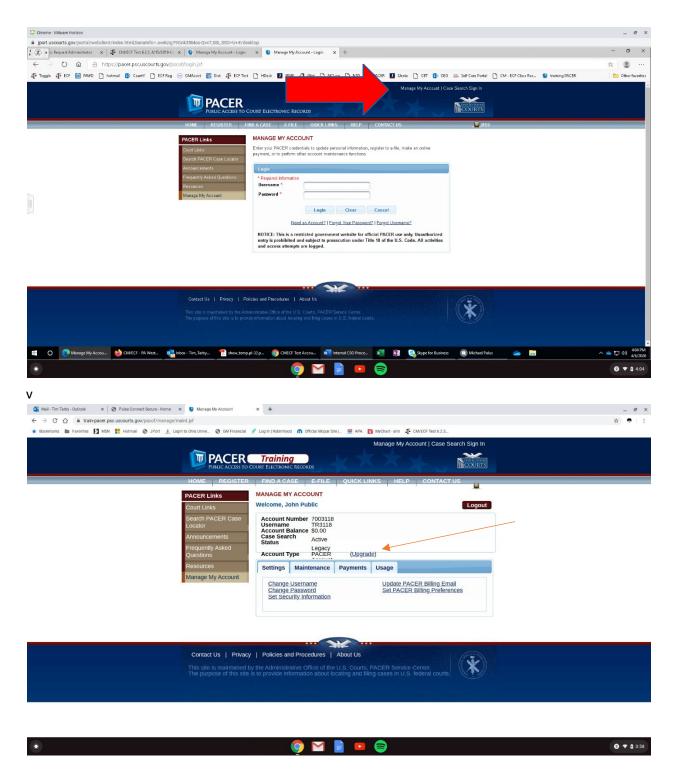

Once your personal Information has been updated successfully you should see the next screenshot.

| 🍯 Mail - Tim Tarby - Outlook 🛛 🗙 🖉 Pulse Conr                             | nect Secure - Home 🗙 🔋 Manage My Account 🗙 🕂                                                                                                    | _ @ ×             |
|---------------------------------------------------------------------------|----------------------------------------------------------------------------------------------------|-------------------|
| ← → C ☆ 🔒 train-pacer.psc.uscourts.go                                     | ov/pscof/manage/maint.jsf                                                                                                    | 야 ☆ 🛡 🗄           |
| ★ Bookmarks 🖿 Favorites 🚺 MSN <table-cell-rows> Hotmail</table-cell-rows> | 😵 J Port 🌲 Login to Ohio Unive 😵 GM Financial 🖋 Log In   Robinhood 🥼 Official Mopar Site   🚆 APA 🛅 MyChart-ahn 🦸 CM/ECF Teet 6.2.3,                                                                                                    |                   |
| Boogurang Landone N Kok E Houman                                          | Manage My Account   Case Search Sign         Manage My Account   Lictionic Bicolegi         Model Constant Flicthood Case         PACER Links         MANAGE MY ACCOUNT         Welcome John Adams         Count Links         Search PACER Case         Announcements       Account Number 7003118         Announcements       Account Type         Frequently Asked       Upgrade Complete         Manage My Account       Our personal information has been successfully changed and you now         Pacematic       Account Number Acceunt |                   |
|                                                                           | Close Contact Us   Privacy   Policies and Procedures   About Us This site is maintained by the Administrative Office of the U.S. Courts, PACER Service Center. The purpose of this site is to provide information about locating and filing cases in U.S. federal courts.                                                                                                    |                   |
| 0                                                                         | o 💿 🗹 🛓 💷 😂                                                                                                    | <b>⊘ ▼ û</b> 4:20 |

Next go to our homepage and click on E-Filing (CM/ECF) and click the link to the Document Filing System.

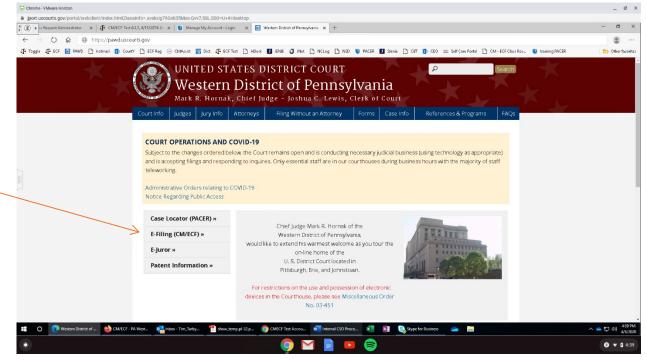

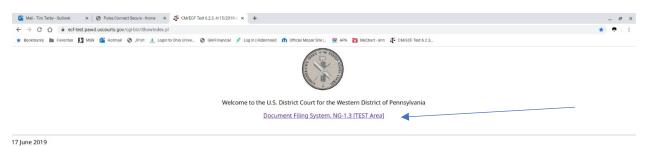

Court Information

| 0 |  |
|---|--|
|   |  |

## Enter your PACER login information and then click Utilities.

| 📴 Mail - Tim Tarby - Outlook 🛛 🗙 📔 🌚 Pulse Connect Secure - Home | × 🕲 Login                            | x +                                                                                                    | _ @ ×                    |
|------------------------------------------------------------------|--------------------------------------|----------------------------------------------------------------------------------------------------|--------------------------|
| ← → C ☆ 🔒 train-login.uscourts.gov/csologin/login.jsf?p:         | scCourtId=PAWXDC&appurl=https://ecf- | test.pawd.uscourts.gov/cgl-bin/showpage.pl?16                                                                                                    | ☆ ● 11                   |
| ★ Bookmarks 🖿 Favorites 🚺 MSN 📴 Hotmail 🕝 JPort 🛕 L              | Login to Ohio Unive 📀 GM Financial 🤞 | 'Log In   Robinhood 🎧 Official Mopar Site   👑 APA 🏾 🛅 MyChart - ahn 🗗 CM/ECF Test 6.2.3,                                                                                                    |                          |
|                                                                  | Your browser must be set to          | VIN TRAIN TRAIN TRAIN TRAIN TRAIN TRAIN TRAIN TRAIN<br>accept cookies to log in to this site. If your browser is set to accept cookies and you are<br>he login, delete the stored cookie file in your PC. Close and reopen your browser before trying                                                                                                    |                          |
|                                                                  |                                      | PENNSYLVANIA WESTERN DISTRICT COURT     (TEST) Login     * Required information Username * Password * Client Code      Login Clear Eorgot password?   Forgot username?   Need an account? NOTICE: This is a restricted government website for official PACER use only. Unauthorized entry is prohibited and subject to prosecution under Title 18 of the U.S. Code. All activities and access attempts are logged. |                          |
|                                                                  | 🗣 Contact Us                         | Privacy & Security                                                                                                    |                          |
|                                                                  |                                      | errorer rad                                                                                                    |                          |
| •                                                                | - E                                  | o 💿 🗹 📄 💌 😂                                                                                                    | <b>Ø</b> ▼ <b>û</b> 4:45 |

Click on Utilities > NextGen Release 1.1 Menu Items > Link a CM/ECF account to my PACER account

| 💁 Mail - Tim Tarby - Outlook 🛛 🗙 🤡 Pulse Connect Secure - Home 🗙                                            | CM/ECF Test 6.2.3, 4/15/2019-U × 🕑 view-source.https://train-login.uu × +                              | – @ X                     |
|----------------------------------------------------------------------------------------------------|----------------------------------------------------------------------------------------------------|---------------------------|
| $\leftrightarrow$ $\rightarrow$ C $\triangle$ $\cong$ ecf-test.pawd.uscourts.gov/cgi-bin/DisplayMenu.pl     |                                                                                                    | \$ S 1                    |
| ★ Bookmarks In Favorites 12 MSN H Hotmail ③ JPort ▲, Login to<br>CM 11 ECF Query Reports - Utilities - Help | hio Unive 😵 GM Financial 🤌 Log in   Robinhood 🍙 Official Mopar Site   👑 APA 📷 MyChart-ar               | In J CWECF Test 6.2.3     |
| Utilities                                                                                                   |                                                                                                    |                           |
|                                                                                                    | ease 1.1 Menu Items                                                                                    |                           |
| ۲                                                                                                    | oj 🖬 📄 💿                                                                                               | <b>0</b> ▼ ∎ 12:12        |
| Mail - Tim Tarby - Outlook x S Pulse Connect Secure - Home x     ← → C ☆                                    | CM/ECF Test 6.2.3, 4/15/2019-X View-source:https://train-login.ur X +                                  | _ ех<br>ф • :             |
|                                                                                                    | vor i menu<br>hio Unive 😵 GM Financial 🖋 Leg In   Robinhood 🏠 Official Mopar Site   👑 APA 🛅 MyChart-at |                           |
| CMmECF Query Reports . Utilities . Help                                                                     | Log Out                                                                                                |                           |
| NextGen Release 1.1 Menu Items                                                                              |                                                                                                    |                           |
| Change PACER Exemption Status<br>Link a CM/REC account to my PACER account<br>Maintain Your Legin/Password  |                                                                                                    |                           |
| •                                                                                                    | oj 🗹 📄 🗢 😂                                                                                             | <b>∂</b> ▼ <b>i</b> 12.15 |

Enter your CM/ECF login and password information > Submit

| 💽 Mail-Tim Tarby-Outlook x   🔗 Puble Connect Secure-Home x 🖡 CMECF Test 5.23,4/15/2019 x 🐼 Verwearcehttps://taih.loginx   +                                                                                                    | _ @ ×        |
|----------------------------------------------------------------------------------------------------|--------------|
| ← → C ① i ecf-test.pswd.uscourts.gov/cq/bin/linkh/h/cd.pl                                                                                                    | ☆ ● E        |
| ★ Bookmans 🛍 Favorites 🚺 Most 🛃 Hotmail 📀 JPort 🤱 Login to Ohio Unive 💿 GM Financial 🖋 Login 1 Robeintood 🧥 Official Mogar Stel 🚆 My Chart - ann 🗗 CM/ECF Tert 6.2.3                                                                                                    |              |
| CMmECF Query Reports, Litilities, Help Log Out                                                                                                    |              |
| Link a CM/ECF account to my PACER account                                                                                                    |              |
| This utility links your PACER account with your e-filer account in this court.                                                                                                    |              |
| If you use CM/ECF for PACER only, no action is necessary.                                                                                                    |              |
| If you had a CM/ECF e-filing account in this court before the court converted to NextGen CM/ECF. enter your old CM/ECF login and password below and press Submit. You will be prompted to confirm that you want t<br>PACER account to your old CM/ECF e-filing account. Press Submit to link the accounts (or go back if the names don't match). | to link your |
| CM/ECF login:                                                                                                    |              |
| CM/ECF password:                                                                                                    |              |
| Submit Clear                                                                                                    |              |
| Eorgot Login/password<br>More about Upgraded PACER account                                                                                                    |              |
|                                                                                                    |              |
|                                                                                                    |              |
|                                                                                                    |              |
|                                                                                                    |              |
|                                                                                                    |              |
|                                                                                                    |              |
|                                                                                                    |              |
| • • • • • • • • • • • • • • • • • • • •                                                                                                    | 3 🕈 🛢 12:17  |

Do you want to link these accounts? Verify the names on the CM/ECF and PACER accounts to make sure they match > Click Submit.

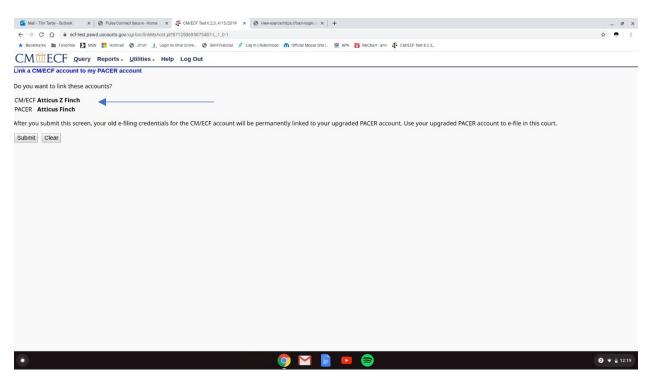

If successful, the below screen will appear confirming that your PACER account has been linked to your CM/ECF account.

| 💁 Mali: Tim Tatily-Outlook x   🔗 Poles Connect Secure-Home x 🦸 CM/ECF Test 6.2.1,4/15/2019 x 🕲 View-source/https://tainiogin x   +                                | _ @ X       |
|----------------------------------------------------------------------------------------------------|-------------|
| ← → C ∩ a ect-est payd uscourts gav(a)-bin/finkt/act_f774(68222389703-L_1,L-1)                                                                                    | ± € 1       |
| 🖈 boomste in Ervorter 🛛 MAN 🗄 Homai @ JPort 🔔 Login b Olio Univ. 🖉 Gel Francesi 🧳 Login B Robintos 🍙 Official MogerStel, 😤 APA 🛅 MyChart atm 🗗 CMECE Flort 6.2.2. |             |
| CMmECF Query Reports. Litilities. Help LogOut                                                                                                    |             |
|                                                                                                    |             |
| Link a CM/ECF account to my PACER account                                                                                                    |             |
|                                                                                                    |             |
| Your PACER account has been linked to your CM/ECF account                                                                                                    |             |
|                                                                                                    |             |
|                                                                                                    |             |
|                                                                                                    |             |
|                                                                                                    |             |
|                                                                                                    |             |
|                                                                                                    |             |
|                                                                                                    |             |
|                                                                                                    |             |
|                                                                                                    |             |
|                                                                                                    |             |
|                                                                                                    |             |
|                                                                                                    |             |
|                                                                                                    |             |
|                                                                                                    |             |
|                                                                                                    |             |
|                                                                                                    |             |
|                                                                                                    |             |
|                                                                                                    |             |
|                                                                                                    |             |
|                                                                                                    |             |
|                                                                                                    |             |
|                                                                                                    |             |
|                                                                                                    | _           |
| • • • • • • • • • • • • • • • • • • • •                                                                                                    | 2 🔻 🛢 12:26 |

Click **Log Out** and you will be returned to the CM/ECF page with the **Civil** and **Criminal** menu options available for you to use for docketing purposes. Log out when completed, or you will be directed to the PACER login page.

| 📴 Mail - Tim Tarby - Outlook 🛛 🗙 🔗 Pulse Connect Secure - Home | × 🕲 Login × +                                                                                                    |                                                                                                    |                 | _ @ ×               |
|----------------------------------------------------------------|----------------------------------------------------------------------------------------------------|----------------------------------------------------------------------------------------------------|-----------------|---------------------|
| ← → C ☆ 🔒 train-login.uscourts.gov/csologin/login.jsf?j        | cCourtId=PAWXDC&appurl=https://ecf-test.pawd.uscourts.gov,                                                                                | /cgl-bin/showpage.pl?16                                                                                                    |                 | ☆ <b>●</b>   1      |
| ★ Bookmarks 🖿 Favorites 🚺 MSN 💁 Hotmail 🔇 JPort 🛕              | igin to Ohio Unive 😵 GM Financial 🔗 Log In   Robinhood 🎧                                                                                  | Official Mopar Site   👑 APA 🛅 MyChart - ahn 🔊                                                                                                    | ECF Test 6.2.3, |                     |
| 🗶 econumo 🖩 taxone 🕅 rev 🗿 toural 🛆 tour 🐨                     | TRAIN TRAIN TRAIN TRAIN<br>Your browser must be set to accept cookies to le<br>experiencing problems with the login, delete the<br>again. | . TRAIN TRAIN TRAIN TRAI<br>og in to this site. If your browser is set to acc<br>stored cookie file in your PC. Close and reop<br>ANIA WESTERN DISTRICT COURT | N TRAIN TRAIN   |                     |
|                                                                | officia<br>prohib<br>Title 1                                                                                                    | al PACER use only. Unauthorized entry is<br>bited and subject to prosecution under<br>18 of the U.S. Code. All activities and<br>is attempts are logged.      |                 |                     |
|                                                                | Contact Us                                                                                                    | Privacy & Security                                                                                                    | PACER FAQ       |                     |
|                                                                | <i>This site is maintained by the Ad</i>                                                                                                  | Iministrative Office of the U.S. Courts, PACER :                                                                                                    | ervice venter.  |                     |
| ٢                                                              | 9                                                                                                    | 🗹 📄 💶 📚                                                                                                    |                 | <ul> <li></li></ul> |

Click the redaction check box and then continue.

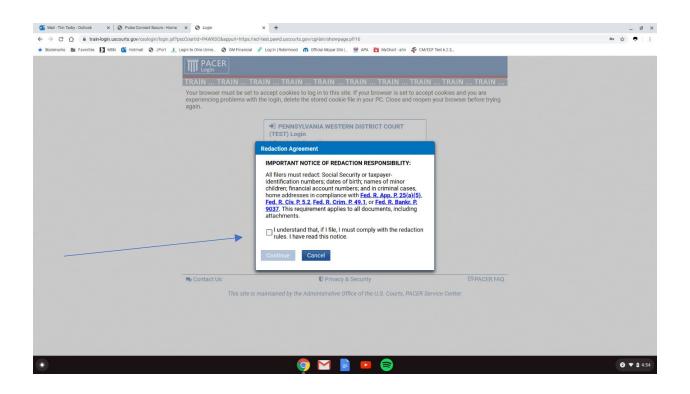

The next time you login to CM/ECF you must use your Upgraded PACER account to file in the court. Your CM/ECF credentials will no longer work after your account has been linked.

## KEEP YOUR PACER ACCOUNT CURRENT BY USING THE MAINTENANCE TAB

**NOTE:** Update E-Filer Email Noticing and Frequency if your email address changes so you don't miss any NEF's (Notices of Electronic Filing).

| Manage My Account × +                                                                                                    |                                                                                                    | _ @ × |
|----------------------------------------------------------------------------------------------------|----------------------------------------------------------------------------------------------------|-------|
| ← → C ☆ train-pacer.psc.uscourts.gov/pscof/manage/maint.jsf                                                                                                    |                                                                                                    | ý 🕈 : |
| T PACER                                                                                                    | U go in j Robintoos no Official Mogar Site]. Maria Para Para Para CuteCr Test 0.2 IV PACER Train<br>Manage My Account   Case Search Sign In<br>Training<br>o Count Electronic Records                                                                                                    |       |
| HOME REGISTE<br>PACER Links<br>Court Links<br>Search PACER Case<br>Locator<br>Announcements<br>Frequently Asked<br>Questions<br>Resources<br>Manage My Account | R     FIND & CASE     E-FILE     QUICK LINKS     HELP     CONTACT US       MANAGE MY ACCOUNT     Welcome, John Adams     Logout       Account Number 7003118     Account Tope     Logout       Account Balance S0.00     Case Search     Active       Status     Upgraded PACER     Account Type     Account       Settings     Maintenance     Payments     Usage       Update Personal Information     Altorney Admissions / E-File     Registration       Update E-File Email Noticing and     Check E-File Estatus     Check E-File Estatus       Ereliency     E-File Registration     Mon-Altorney Estatus       Ereliency     E-File Registration     Mon-Altorney Estatus |       |
| This site is maintained                                                                                                    | cy   Policies and Procedures   About Us<br>by the Administrative Office of the U.S. Courts, PACER Service Center,<br>te is to provide information about locating and filing cases in U.S. federal courts.                                                                                                    |       |

🌔 🗹 📄 💶 🤤

Ø **▼** 🗎 10:16

- @ ×

er 🚖 🖶 🗄

Check the box for the Court(s) you wish to update.

## Enter e-mail information, frequency and format and the Submit.

|   | Use the helicits below to update your primary email adoress and preferences for<br>receiving case notifications.<br>Note: If you want any of your preferences (i.e., email, frequency, email format) to<br>vary from court to court, you will need to do so individually by selecting the court,<br>performing your updates, and then clicking Submit.<br>You will then need to re-enter this page and follow the same steps for the next<br>court. |                           |
|---|----------------------------------------------------------------------------------------------------|---------------------------|
|   | Apply Updates to Selected Courts U.S. District Courts Pennsylvania Western District Court (test) - NextGen Click to apply changes to this court Load your e-filer email noticing and frequency, preferences for this court below Email Frequency At The Time of Filing (One Email per Filing) Email Format HTM. Additional email addresses for district and bankruptcy e-filers must be added through the CMECF Maintain Your Account utility.      |                           |
|   | Required Information Primary Email * Confirm Primary Email Frequency * Email Frequency * Email Format * Select Email Format *                                                                                                    |                           |
| • | Submit Reset Cancel                                                                                                    | <b>●</b> ▼ <b>i</b> 11.02 |